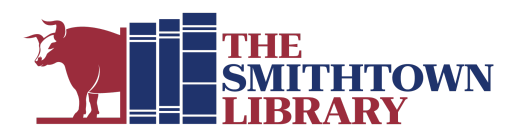

## **How to stream films with Kanopy**

**You will need a valid library card with password, internet access and a computer, mobile device, Smart TV or streaming device**

### **Getting started**

**1. Create your account:**

### **First:**

**For a computer, TV or streaming device:**

- Go to www.smithlib.org and click eBooks, Audiobooks and More. Scroll down to Kanopy. Click More Details for a description and a tutorial or click View Kanopy to open the site.
- Click Add Library Card; enter library card number and password. **For a mobile device:**
- Go to your app store, download Kanopy and tap Get Started.
- Tap Find Library; type Smithtown; Tap on Smithtown Library; enter library card number and password.

### **Next:**

- Enter your name, email address and create a password for Kanopy; click Sign Up; click Watch Now.
- At the top of the Kanopy homepage, click Resend Verification Email. You will be prompted to check your email for a message from Kanopy. Open the message and click Verify Email.

### **For a smart TV or streaming device:**

• After creating your Kanopy account, go to Support, found in the menu below your name in the top right corner, and scroll down to Kanopy & TV Apps to find specific instructions for Amazon Fire TV, Android TV, Apple TV and Airplay, Chromecast, Roku, Samsung TV and Telstra TV.

### **2. Select a Film**

- Use the search box to search for a topic, film title, filmmaker, or actor.
- Browse categories on the homepage such as Newly Added Movies, Trending Now, From Book to Screen and many more.
- Browse by subject headings
	- On a computer, select Browse to the left of the search box, or on a mobile device, tap the Browse icon at the bottom of the screen.
- Click on a film cover to see runtime, production date, a synopsis or to add it to your Watchlist, a list of films you want to see. Some films have a link to a trailer so you can preview the movie before you borrow it.
- Click PLAY to start watching your selected film.
- Use My Lists to Continue Watching an unfinished film and see when it will expire, view your Watchlist and create Custom Playlists.

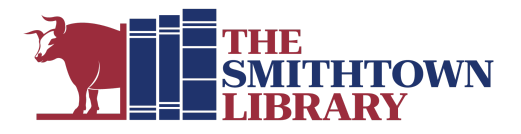

## **What is Kanopy?**

● Kanopy is a service that allows you to stream over 30,000 films for free with your library card.

### **How many films can I stream?**

- You can stream up to 10 films per month (10 play credits).
- Once you press play on a film, you have 3 days to view it as many times as you like without using another play credit.
- You will see a "play credit tracker" at the top right of your library's Kanopy platform to alert you of how many play credits you have remaining for the month.
- Play credits reset on the 1st of the month.
- Once you have reached your quota of films, you will not be able to play any films until the new month starts when you will be given a fresh quota of 10 play credits.

### **What devices can I use?**

● You can access Kanopy from any device, including iOS, Android, Apple TV, Roku, Chromecast and more.

## **Are there films that are appropriate for children?**

- Kanopy Kids is a curated collection of films for kids.
- Enjoy 30 days of unlimited plays for 1 play credit.
- Kanopy Kids is appropriate for children ages 2 and up, with a focus on kids age 2-8.
- Parents can choose to implement parental controls to enable children to stay within the dedicated Kanopy Kids area for age-appropriate content.
- Go to My Account, found in the menu below your name in the top right corner, to turn on parental controls.

# **For further assistance, please contact the Reference Desk at any Smithtown Library Building at (631) 360-2480.**